## EKONOMSKI FAKULTET U NIŠU KATEDRA ZA RAČUNOVODSTVO, MATEMATIKU I INFORMATIKU PREDMET: **ELEKTRONSKO POSLOVANJE 012012-06.**

## *Praktični deo ispita*

## **ZADATAK 1.** MS POWERPOINT

1) Formirati stablo foldera prikazano na slici (KURS je već kreiran).

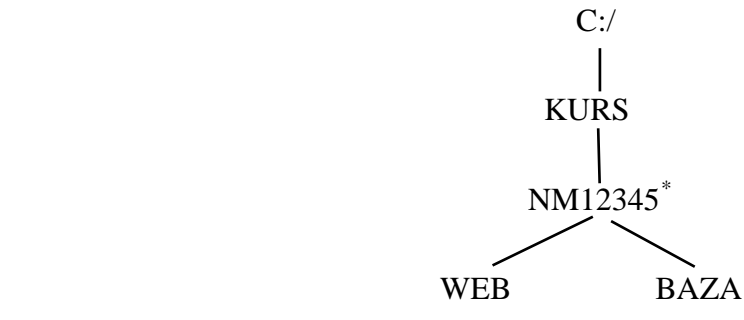

- 2) Na folderu NM12345 kreirati PowerPoint prezentaziju pod nazivom **Analiza trzista** sledećeg sadržaja:
	- a) **Slajd #1** (Naslovni slajd). Uneti sledeće podatke:
		- i) "ANALIZA POTROŠNJE";
		- ii) Ime i prezime, broj indeksa;
	- b) **Slajd #2** ("*Potrošnja piva*"). Kreirati sledeću tabelu u Excelu ("Potrošnja.xls") i iskopirati stubičasti grafik u PowerPoint prezentaciju **Analiza trzista**.

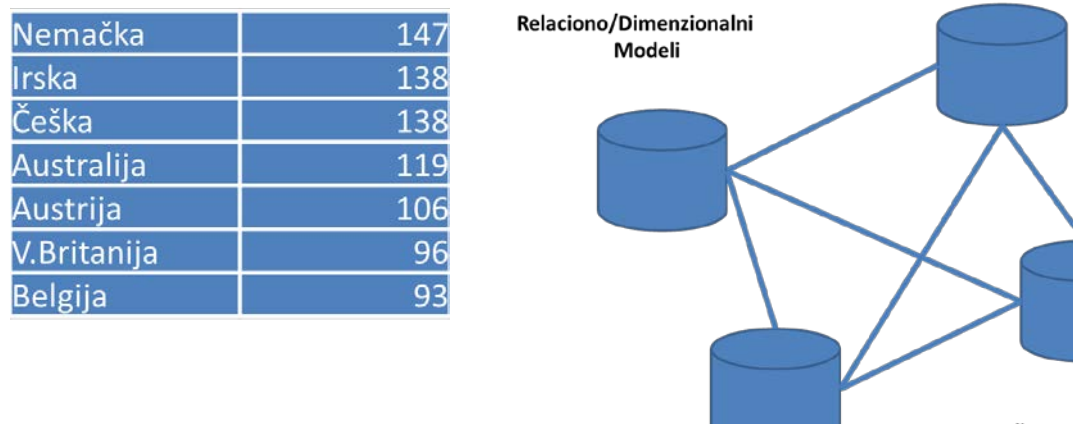

SKLADIŠTENJE PODATAKA

c) **Slajd #3** ("*Raspodela verovatnoće*"). Pomoću editora formula kreirati sledeću formulu:

$$
p(x) \approx {x + b - 1 \choose x} p^x (1-p)^b
$$

- d) **Slajd #4** ("*Skladištenje podataka*"). Kreirati sliku prikazanu na gornjoj slici.
- e) Odabrati odgovarajući dizajn i tranzicije strana.

<span id="page-0-0"></span> <sup>\*</sup> NM12345 - je oznaka za radni direktorijum svakog od studenata. Dobija se od inicijala i broja indeksa svakog studenta. Tako npr. **M**iloš **J**anković sa brojem indeksa **12345** će formirati direktorijum **MJ22345**.